## Allgemeine Beschreibung

Zusätzlich zu den Einstellmöglichkeiten, die in der Bedienungsanleitung des Radarsensors RMS-D-RC mit RMS Remote Control beschriebenen sind, haben Sie die Möglichkeit den Radarsensor mit der Infrarot-Fernbedienung RADAR RC zu bedienen (ab Firmware-Version 2.0 - siehe Etikett im Radarsensor). Die RMS Remote Control zeichnet sich durch ein Display aus, mit dem eingestellte Werte leicht aus dem Sensor ausgelesen werden können. Mit der Fernbedienung RADAR RC besteht eine vereinfachte Möglichkeit zur Parametrierung des Sensors.

Für die drei verfügbaren Einstellungsmethoden (RMS Remote Control, Tasten, RADAR-RC-Fernbedienung) werden im Radarsensor jeweils getrennte Parameterbereiche verwaltet. Somit gehen Einstellungen, die mittels Tasten vorgenommen wurden, nicht verloren, wenn zwischenzeitig mittels DIP 6 auf einen Fernbedienungsmodus gestellt wurde. Andererseits kann man z. B. keine Einstellungen mit einer Fernbedienung auslesen, die mit den Tasten gemacht wurden.

#### **RADAR-RC-Fernbedienung mit Radarsensor verbinden**

Infrarot-Modus aktivieren: DIP-Schalter 6 am RMS-D-RC auf OFF stellen. RADAR-RC-Fernbedienung aktivieren: DIP-Schalter 5 am RMS-D-RC auf OFF stellen.

Anmerkung: DIP-Schalter 1-4 und Potentiometer haben keine Funktion.

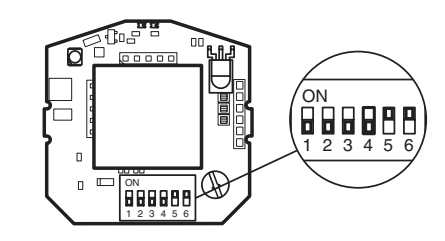

### Parametrierung

Im Parametriermodus blinkt die LED des Radarsensors rot mit 2 Hz. Wiederkehrende Schritte zur Parametrierung.

#### **Parametriermodus starten** Taste  $\widehat{\mathbf{v}}$  drücken.

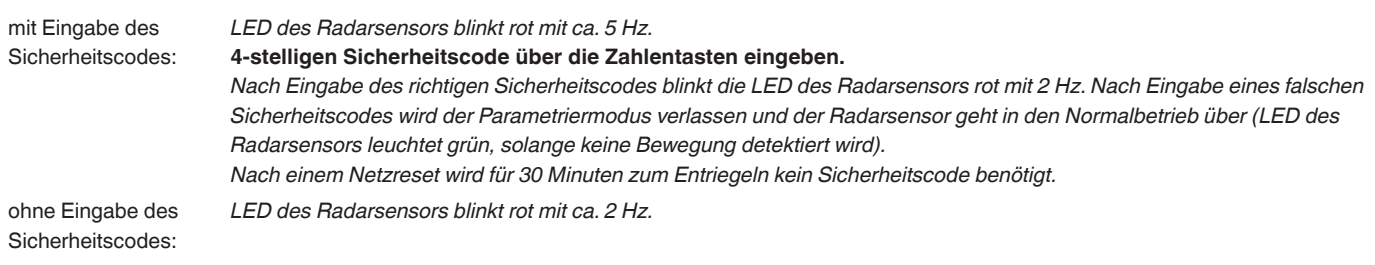

#### **Funktionen auswählen**

Übersicht der verfügbaren Funktionen siehe Rückseite.

#### **Gewünschte Funktionstaste drücken.**

*Die LED des Radarsensors blinkt rot mit ca. 5 Hz. Dies signalisiert, dass ein Zahlenwert erwartet wird.* **Zahlenwert eingeben.** *Bei korrekter Eingabe blinkt die LED des Radarsensors grün.*

#### **Parametriermodus beenden...**

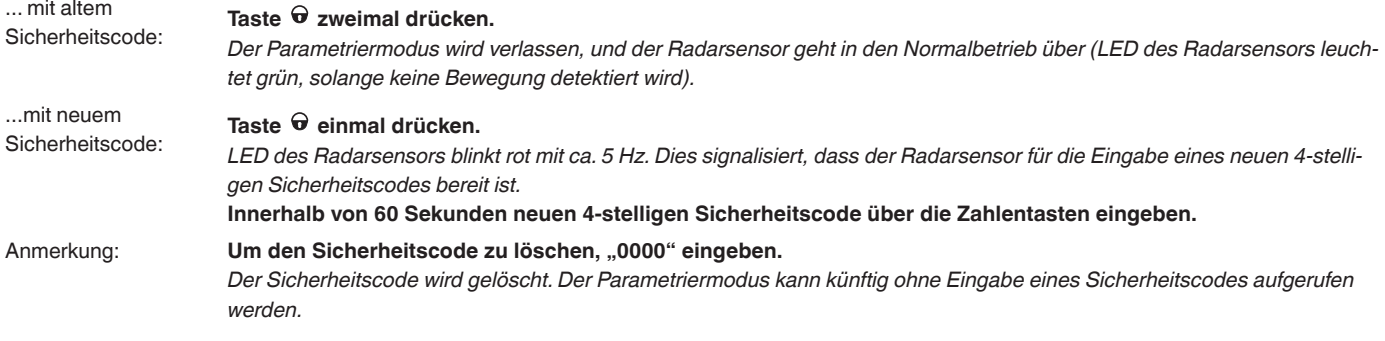

# Funktionen

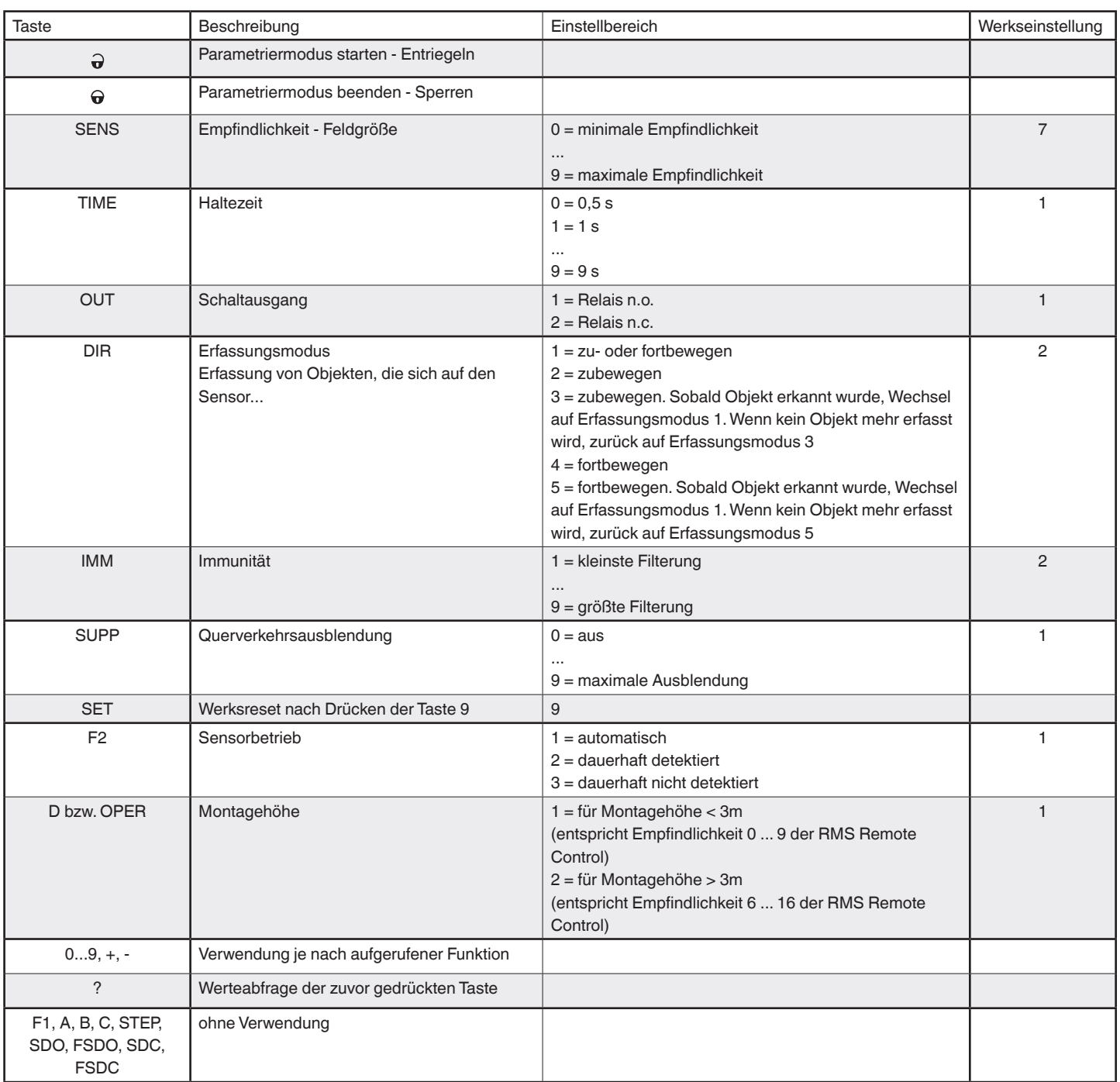